**RGK DP202 RGK DP302 RGK DP502 RGK DP1002**

**RGK DP202B RGK DP302B RGK DP502B RGK DP1002B**

**Лазерный датчик расстояния**

**¤RGK** 

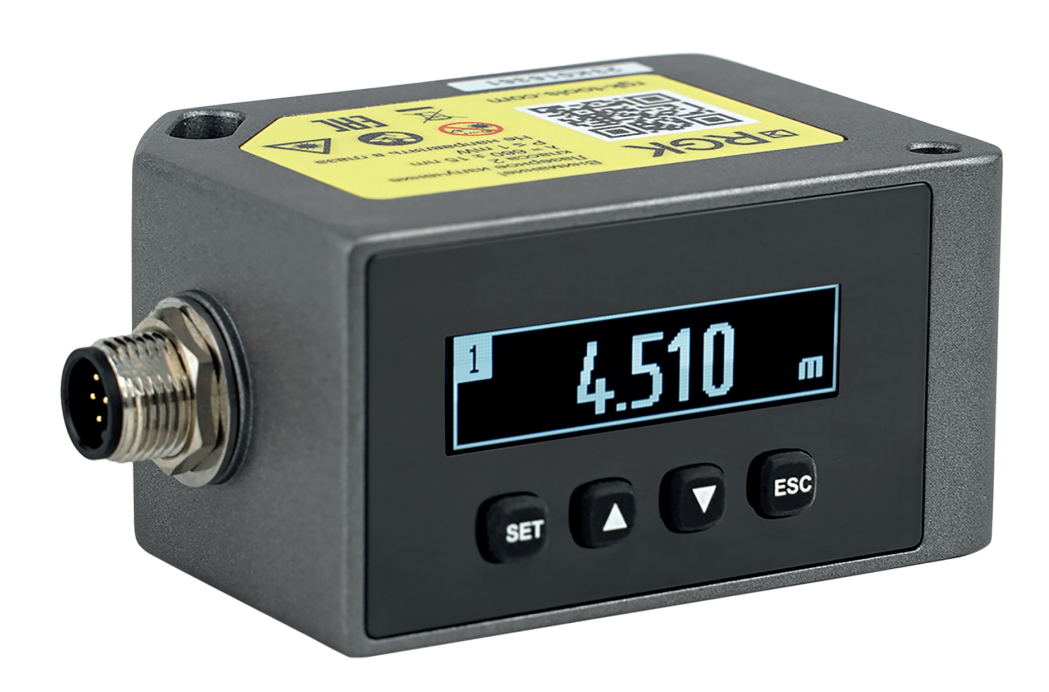

## **Руководство по эксплуатации**

## **Оглавление**

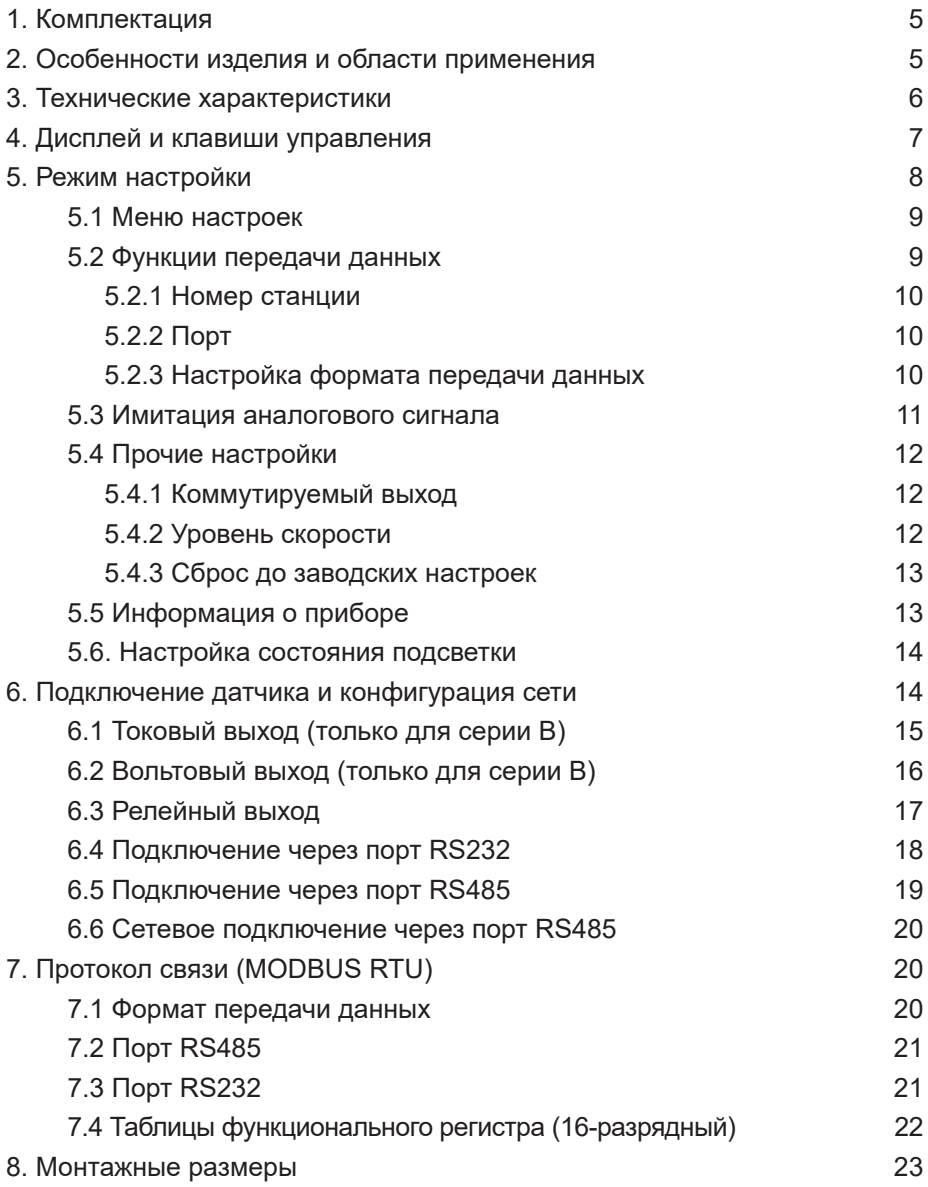

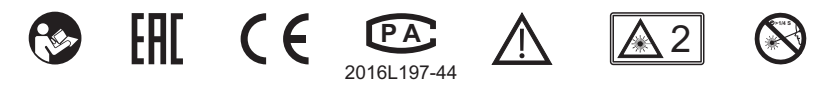

Применимый стандарт: GB/T 14267-2009

#### **Важная информация для пользователей**

Правила безопасности

Перед первым использованием прибора внимательно прочтите правила безопасности и руководство по эксплуатации

- $\triangle$  Перед использованием прибора внимательно прочтите все указания по эксплуатации и правила безопасности, изложенные в настоящем руководстве. Несоблюдение правил эксплуатации, указанных в настоящем руководстве, может привести к поломке прибора, снижению точности измерений, травмам пользователя или третьих лиц.
- $\triangle$  Не следует самостоятельно любым способом вскрывать или ремонтировать прибор, строго запрещается вносить изменения в конструкцию или изменять характеристики источника лазерного излучения. Обращайтесь с прибором бережно, размещайте в недоступных для детей местах, не допускайте посторонних лиц к эксплуатации прибора.
- $\triangle$  Категорически запрещается направлять лазерный луч прибора в глаза либо на другие части тела, как собственные, как и посторонних лиц. Категорически запрещается направлять лазерный луч прибора на поверхность предметов с высокой отражающей способностью.
- $\triangle$ Электромагнитное излучение прибора может создавать помехи для другого оборудования и устройств. Не следует использовать прибор в самолетах, вблизи медицинского оборудования, в огнеопасных и взрывоопасных зонах.
- $\triangle$  Прибор необходимо утилизировать в соответствии с государственными и местными нормами и законами.

## **1. Комплектация**

При покупке внимательно проверьте комплектацию прибора в соответствии.

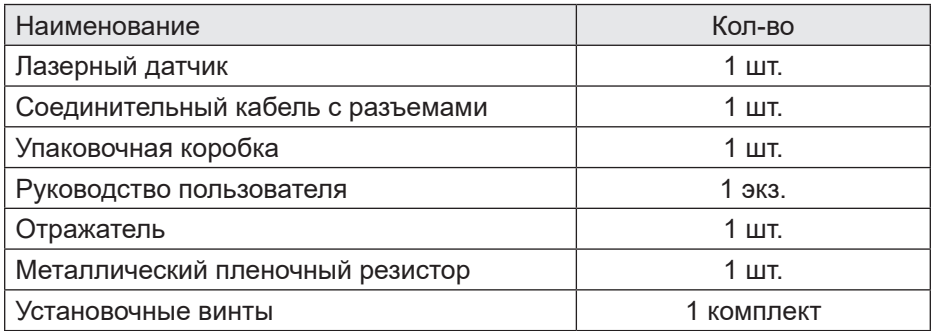

## **2. Особенности и области применения**

Лазерный датчик расстояния промышленного класса обеспечивает точное и стабильное измерение расстояний и применяется во многих отраслях. Прибор направляет лазерный луч красного цвета на точку измерения и определяет расстояние на основе возвращенного сигнала.

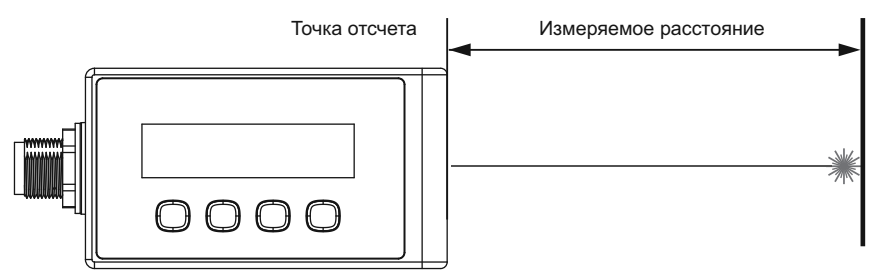

#### **Особенности**

- Используется фазовый метод измерения расстояний, отличающийся высокой точностью и скоростью получения данных.
- Прецизионная оптика обеспечивает достоверность показаний вне поме- щений и в неблагоприятных рабочих условиях.
- Литой металлический корпус, степень защиты от пыли и воды IP67.
- Выходные порты: RS232, RS485, релейный порт. В устройствах серии В добавлен аналоговый вольтовый/токовый выход.
- Для удобства настройки рабочих параметров предусмотрены клавиши управления и дисплей.

#### **Применение**

- Техническое измерение местоположения, перемещения, толщины, расстояния.
- Измерение уровня материала/уровня жидкости.
- Промышленная автоматика и интеллектуальное управление производством.
- Мониторинг деформаций.
- Измерения при монтаже опор ЛЭП, железнодорожной контактной сети.
- Контроль безопасности в зданиях и сооружениях.

#### **3. Технические характеристики**

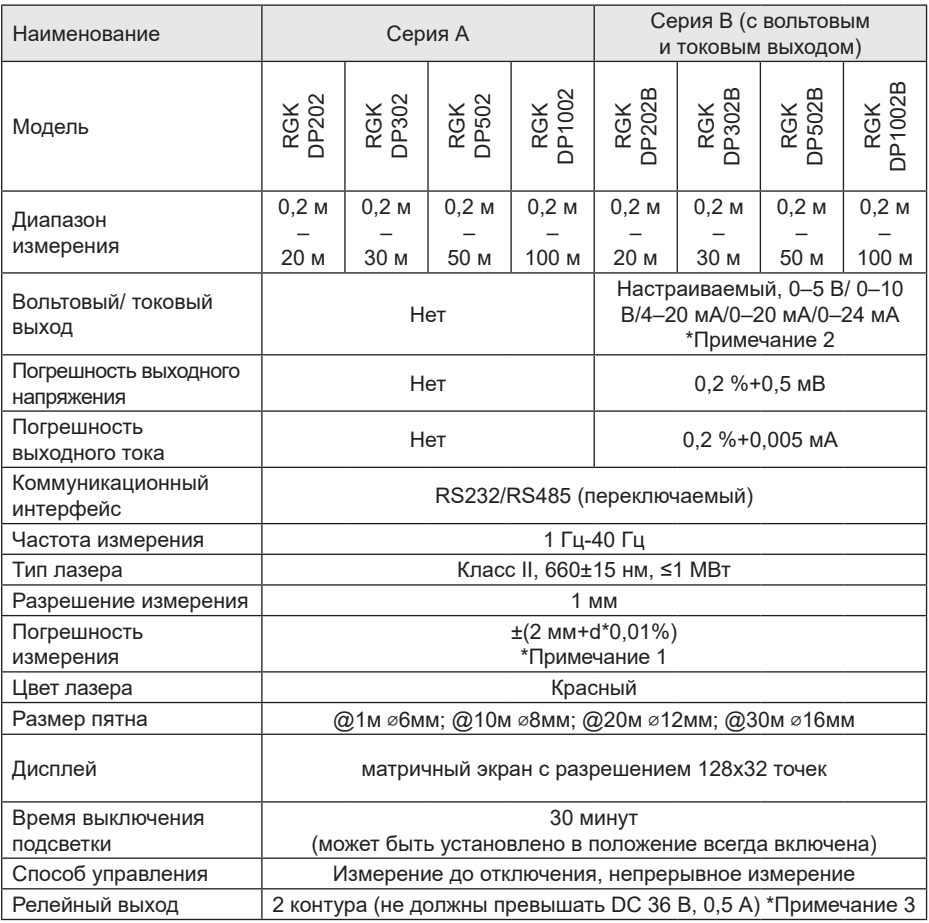

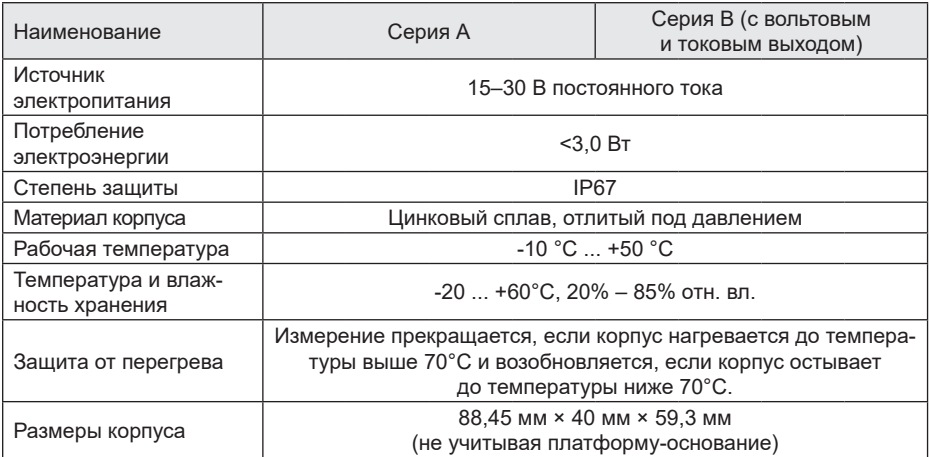

**Примечание 1:** Когда уровень скорости равен 1, «d» обозначает измеренное расстояние. В неблагоприятных рабочих условиях, например, при слишком ярком солнечном свете, чрезмерных колебаниях температуры окружающей среды и т. п. результат измерений может иметь достаточно большую погрешность. Использование отражателя может повысить точность измерений.

**Примечание 2:** токовый/вольтовый режимы аналогового выхода не могут использоваться одновременно.

**Примечание 3:** если постоянный ток внешнего источника питания релейного выхода превысит номинальное значение напряжения или силы тока, то это может вывести прибор из строя.

## **4. Дисплей и клавиши управления**

#### **Дисплей**

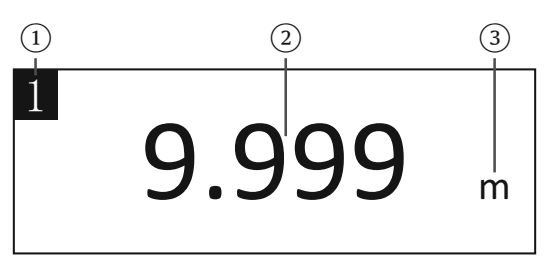

- 1) Номер станции
- 2) Измеренное расстояние
- 3) Единица измерения

#### **Кнопки**

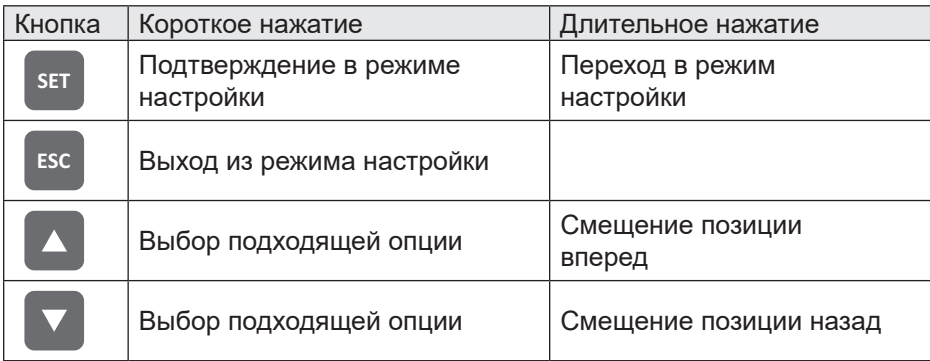

## **5. Режим настройки**

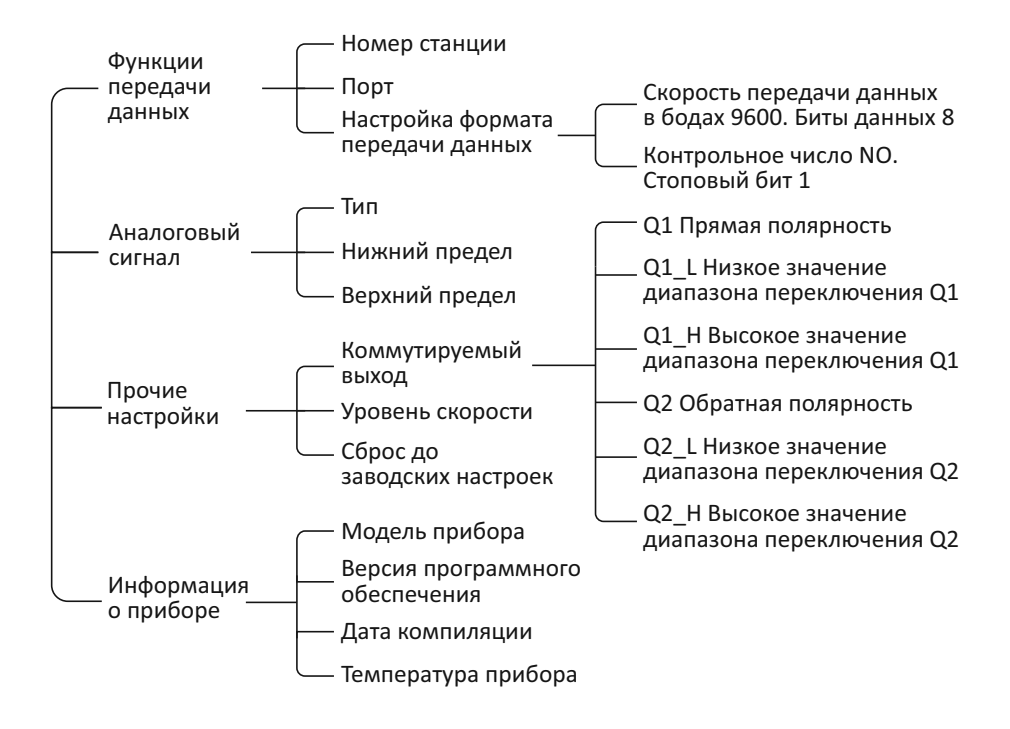

## **5.1 Меню настроек**

Меню содержит такие разделы, как функции передачи данных, имитация аналогового сигнала, прочие настройки, информация о приборе.

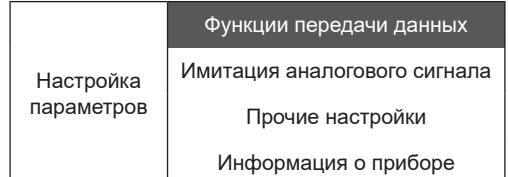

- 1) Нажмите А, чтобы листать вверх.
- 2) Нажмите  $\blacksquare$ , чтобы листать вниз.
- 3) Нажмите **SET** , чтобы перейти в выбранный пункт меню.
- 4) Нажмите **ESC** , чтобы вернуться на предыдущий экран.

**Примечание:** функция имитации аналогового сигнала присутствует только в серии B.

## **5.2 Функции передачи данных**

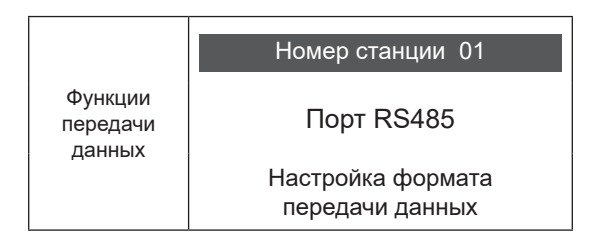

1) Нажмите  $\Box$ , чтобы листать вверх.

2) Нажмите  $\nabla$ , чтобы листать вниз.

3) Нажмите **SET** , чтобы выбрать опцию в выбранном пункте меню.

4) Нажмите **ESC** , чтобы вернуться на предыдущий экран/отменить выбор.

## **5.2.1 Номер станции**

Выберите опцию «Номер станции» в функции связи, обратитесь к [5.2 Функции передачи данных].

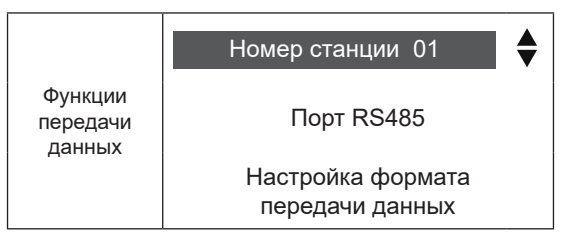

# **5.2.2 Порт**

Введите параметр «Порт» в функции передачи данных, см. [5.2 Функции передачи данных].

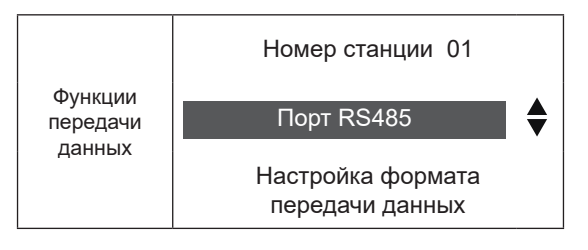

- 1) Нажмите  $\blacktriangle$ , чтобы увеличить значение номера порта.
- 2) Нажмите  $\nabla$ , чтобы уменьшить значение номера порта.
- 3) Нажмите <sup>set</sup>, чтобы подтвердить выбор текущего пункта меню.
- 4) Нажмите <sup>ESC</sup>, чтобы отменить выбор текущего пункта меню.

Порт имеет два варианта подключения: RS485 и RS232.

## **5.2.3 Настройка формата передачи данных**

Вы можете выбрать B (скорость передачи данных), D (битность данных), P (четность) или S (стоповый бит).

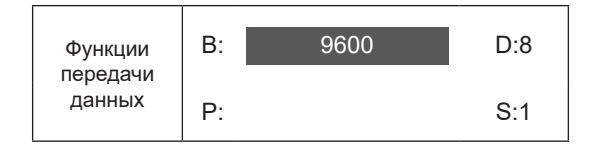

1) Нажмите  $\blacksquare$ , чтобы листать вверх/увеличить значение.

2) Нажмите  $\nabla$ , чтобы листать вниз/уменьшить значение.

3) Нажмите **SET** , чтобы выбрать текущий пункт меню/отменить выбор.

4) Нажмите **ESC** , чтобы отменить выбор текущего пункта меню.

Варианты для опции B (скорость передачи данных): 1200 | 2400 | 4800 | 9600 | 19200 | 38400 | 57600 | 115200.

Варианты для опции D (битность данных): 8/9.

Варианты для опции P (четность): Even (четное)/Odd (нечетное).

Варианты для опции S (стоповый бит): 1/1.5/2.

#### **5.3 Имитация аналогового сигнала**

Данная опция доступна только для серии B.

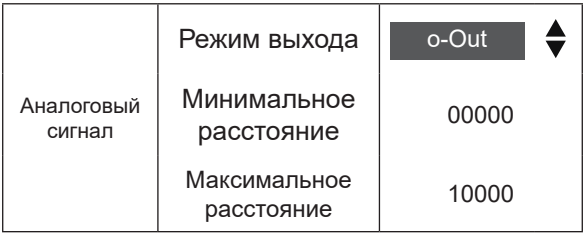

1) Нажмите  $\blacktriangle$ , чтобы листать вверх/увеличить значение.

2) Нажмите  $\blacksquare$ , чтобы листать вниз/уменьшить значение.

3) Нажмите **SET** , чтобы выбрать текущий пункт меню/отменить выбор.

4) Нажмите **ESC** , чтобы отменить выбор текущего пункта меню.

5) Удерживайте  $\blacktriangle$ , чтобы перейти к предыдущему разряду выбранного значения.

6) Удерживайте  $\nabla$ , чтобы перейти к следующему разряду выбранного значения.

Варианты для режима выхода: No-Out (нет выхода) /0–5 В/0–10 В/4–20 мА/0–20 мА/0–24 мА.

## **5.4 Прочие настройки**

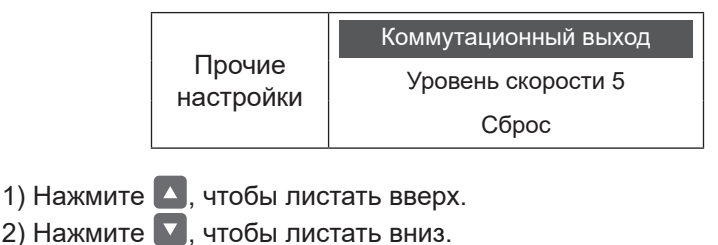

3) Нажмите <sup>set</sup>, чтобы перейти в выбранный пункт меню.

4) Нажмите **ESC** , чтобы вернуться на предыдущий экран.

## **5.4.1 Коммутируемый выход**

Варианты для опции «Уровень срабатывания»: выключение/прямая полярность/обратная полярность.

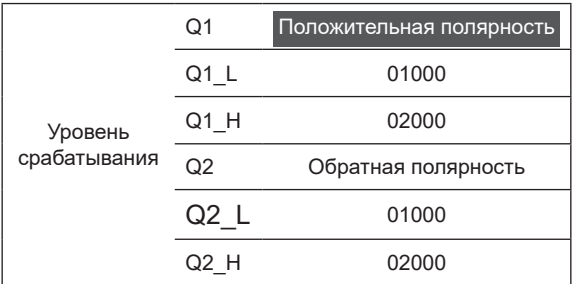

1) Нажмите  $\blacktriangle$ , чтобы листать вверх/увеличить значение.

2) Нажмите  $\nabla$ , чтобы листать вниз/уменьшить значение.

3) Нажмите **SET** , чтобы выбрать текущий пункт меню/отменить выбор.

4) Нажмите **ESC** , чтобы вернуться на предыдущий экран/отменить выбор текущего пункта меню.

5) Удерживайте  $\blacktriangle$ , чтобы перейти к предыдущему разряду выбранного значения.

6) Удерживайте  $\blacktriangledown$ , чтобы перейти к следующему разряду выбранного значения.

## **5.4.2 Уровень скорости**

Введите параметр «Уровень скорости» в разделе «Прочие настройки», см. [5.4 Прочие настройки].

Уровень скорости: Прибор обеспечивает в общей сложности 5 уровней скорости от 1 до 5 для пользователей, уровень 1 - самый медленный с частотой вывода около 10 Гц, уровень 5 - самый быстрый с частотой вывода около 40 Гц, точность определения расстояния обратно пропорциональна скорости. Пользователи могут гибко выбирать уровень скорости в соответствии с фактическими условиями.

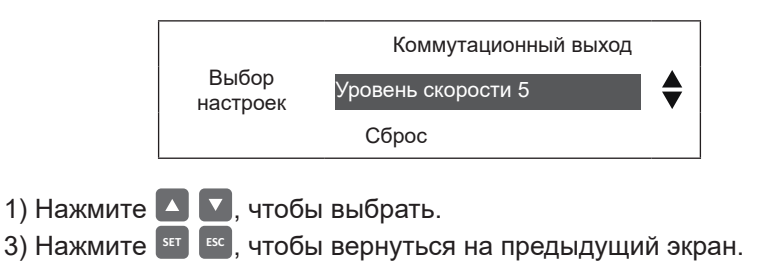

#### **5.4.3 Сброс до заводских настроек**

Данная опция используется при необходимости сброса параметров до заводских настроек.

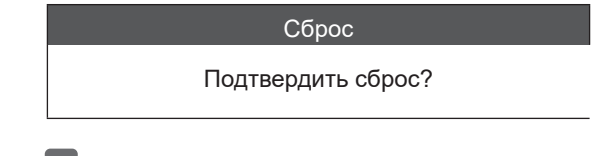

3) Нажмите **SET** , чтобы подтвердить выбор текущего пункта меню.

4) Нажмите **ESC** , чтобы отменить и вернуться на предыдущий экран.

## **5.5 Информация о приборе**

Вы сможете просмотреть модель прибора, версию ПО, дату ком- пиляции ПО, температуру прибора.

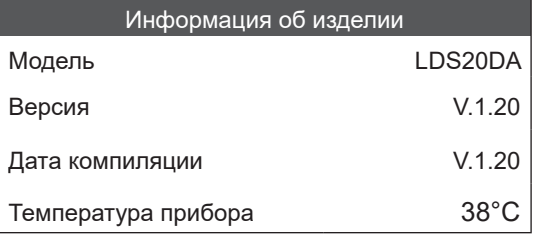

1) Нажмите **ESC** , чтобы вернуться на предыдущий экран.

## **5.6 Настройка состояния подсветки**

Настройка состояния подсветки

Подсветка имеет два состояния:

① Автоматически гаснет через 30 минут, нажмите любую кнопку, и подсветка автоматически включится;

② Подсветка всегда включена.

В режиме измерения прибора нажмите и удерживайте клавишу ESC около 3 секунд, чтобы переключиться между двумя состояниями.

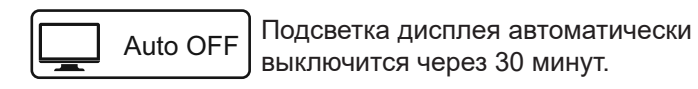

ON Подсветка дисплея всегда включена.

## **6. Подключение датчика и конфигурация сети**

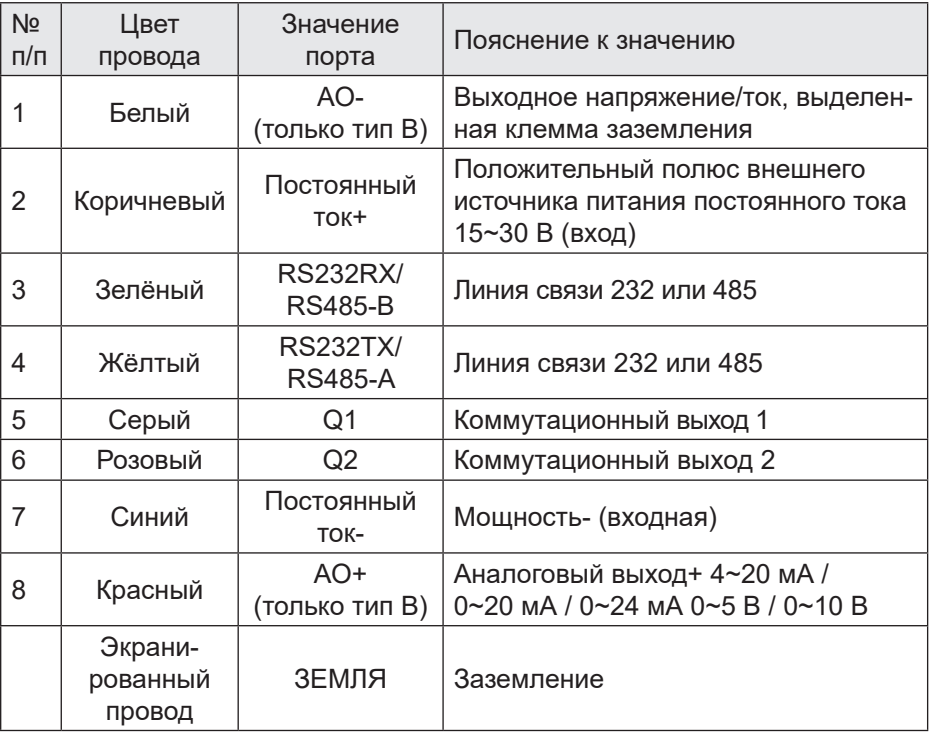

## **6.1 Токовый выход (только для серии B)**

**Примечание:** токовый и вольтовый режимы выхода не могут использоваться одновременно.

Способ подключения:

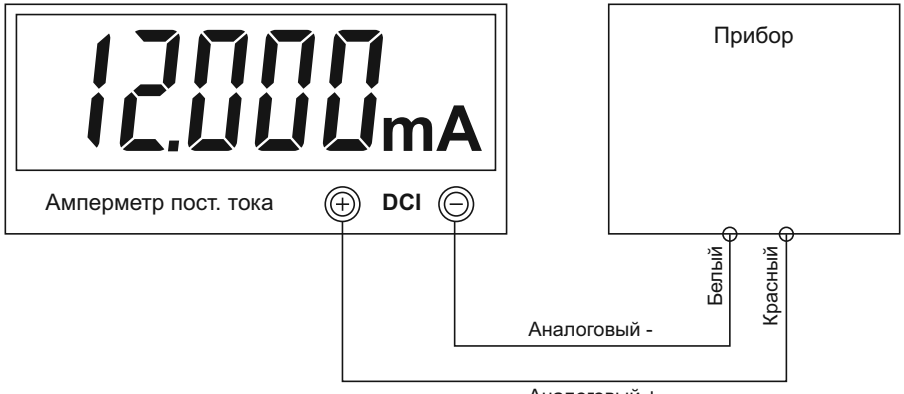

Аналоговый +

Формула расчета выходной величины:

$$
I_{\text{out}} = \frac{(I_{\text{max}} - I_{\text{min}})^*(D - D_{\text{min}})}{D_{\text{max}} - D_{\text{min}}} + I_{\text{min}}
$$

где  $I_{out}$  – выходной ток,

 $I_{\text{max}}$  – максимальная величина в диапазоне выходного тока,

 $I_{\min}$  – минимальная величина в диапазоне выходного тока

D – измеренная дальность,

 $D_{\text{max}}$  – максимальное значение дальности в рамках имитации выходного сигнала, устанавливаемое в регистре 0×1B  $D_{\min}$  – минимальное значение дальности в рамках имитации выходного сигнала, устанавливаемое в регистре 0×1A

Пример и пояснение:

Режим работы – выход 4–20 мА ( $I_{max}$  = 20,  $I_{min}$  = 4),

Максимальное значение дальности в регистре 0×1B = 5000 (мм), минимальное значение дальности в регистре 0×1A = 0 (мм), измеренная дальность = 3000 (мм), способ расчета:

$$
I_{\text{out}} = \frac{(20 - 4)^*(3000 - 0)}{5000 - 0} + 4 = 13,600 \text{ mA}
$$

# **6.2 Вольтовый выход (только для серии B)**

Способ подключения:

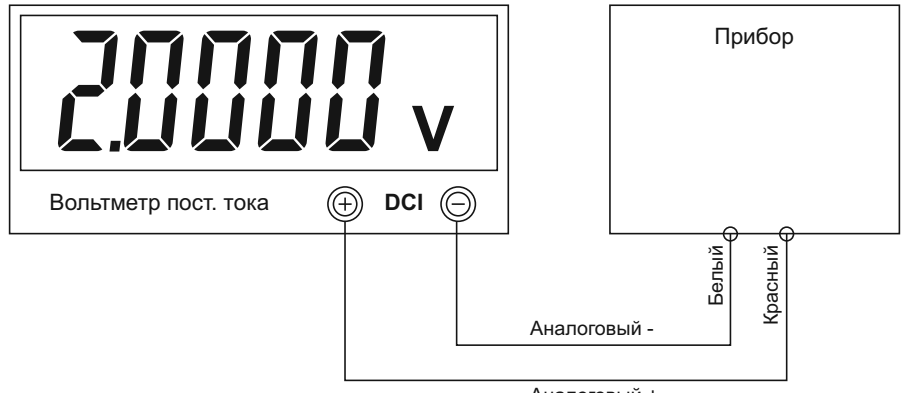

Аналоговый +

**Примечание:** токовый и вольтовый режимы выхода не могут использоваться одновременно.

Расчет выходной величины:

$$
U_{\text{out}} = \frac{(U_{\text{max}} - U_{\text{min}})^*(D - D_{\text{min}})}{D_{\text{max}} - D_{\text{min}}}
$$

где  $U_{\text{out}}$  – выходное напряжение,

Umax – максимальная величина в диапазоне выходного напряжения,

 $U_{\min}$  – минимальная величина в диапазоне выходного напряжения,

D – измеренная дальность,

 $D_{\text{max}}$  – максимальное значение дальности в рамках имитации выходного сигнала, устанавливаемое в регистре 0×1B  $D_{\min}$  – минимальное значение дальности в рамках имитации выходного сигнала, устанавливаемое в регистре 0×1A

Пример и пояснение:

Режим работы – выход 0–5 В, максимальное значение дальности в регистре 0×1B = 5000 (мм),

Минимальное значение дальности в регистре 0×1A = 0 (мм), измеренная дальность = 3000 (мм), способ расчета:

$$
U_{\text{out}} = \frac{(5 - 0)^*(3000 - 0)}{5000 - 0} = 3,000 \text{ B}
$$

#### **6.3 Релейный выход**

В рамках данной функции прибор поддерживает только ввод тока. Вывод напряжения и тока не поддерживается, при этом параметры тока не должны превышать 36 В и 0,5 А постоянного тока.

Соединительная схема внешнего реле прибора:

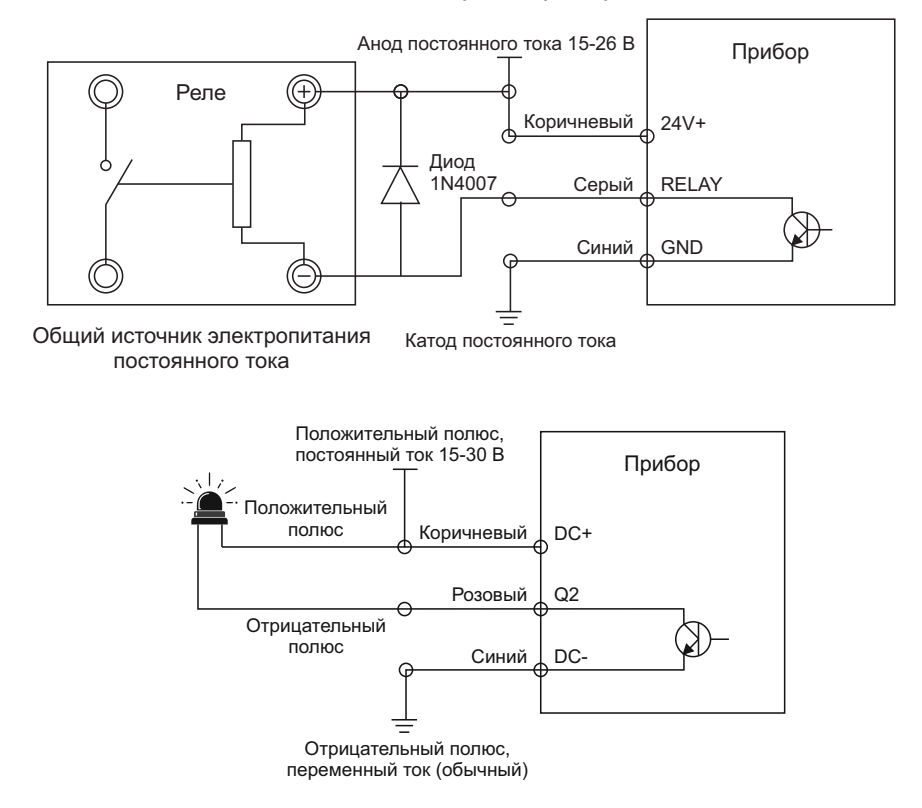

**Примечание:** при использовании реле две стороны приводной катушки необходимо параллельно соединить с диодом обратной цепи (1N4007).

**Примечание 2**: к транзисторному выходу прибора подключены такие составные части, как динамик сигнализации, светодиод и т. д. Подключение осуществляется аналогично верхнему изображению. Аноды составных частей прибора соединяются с анодами источника электропи- тания постоянного тока, катоды — с клеммами RELAY прибора (анод (+) транзистора), а катоды источника электропитания постоянного тока — с клеммами GND (-) прибора.

Режим вывода уровня может быть основан на прямой или обратной полярности. Для регистров с адресами 0×1C и 0×1D может быть задано значение дальности, подразумевающее переключение уровня.

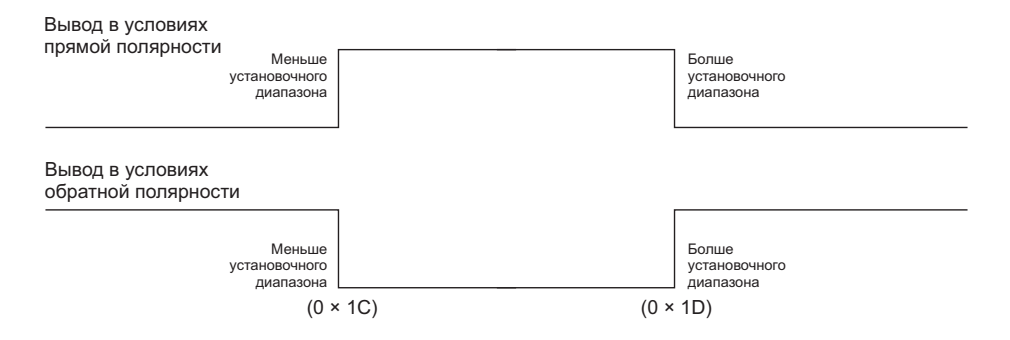

Пример и пояснение: в качестве режима вывода выбрана прямая полярность, значение регистра с адресом 0×1C составляет 1000 мм, а значение регистра с адресом 0×1D – 2000 мм. Если измеренная дальность составляет меньше 1000 мм, на выходе получается низкий уровень. Если измеренная дальность составляет от 1000 мм до 2000 мм, на выходе получается высокий уровень. Если измеренная дальность превышает 2000 мм, на выходе получается низкий уровень.

## **6.4 Подключение через порт RS232**

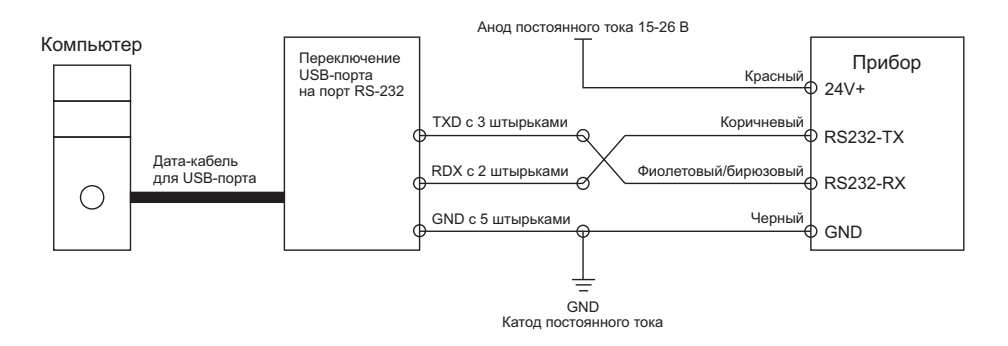

**Примечание:** RXD и TXD компьютера и прибора имеют кросс-соединение.

Значение штыревого контакта RS232 разъема D-Sub

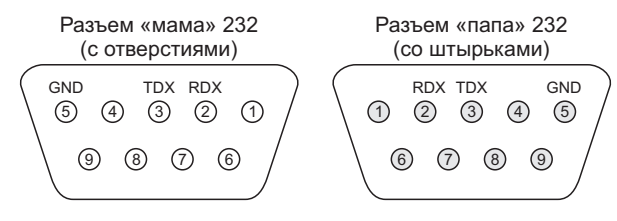

## **6.5 Подключение через порт RS485**

Пример и пояснение: на изображении ниже представлена схема подключения ПЛК Mitsubishi (FX3U-16M), компьютера и датчика расстояния с целью комплексной отладки.

**Примечание 1:** прибор на изображении запитывается от ПЛК 24 В. Если питание от ПЛК 24 В недоступно, то можно подключить дополнительный источник электропитания 15–26 В постоянного тока.

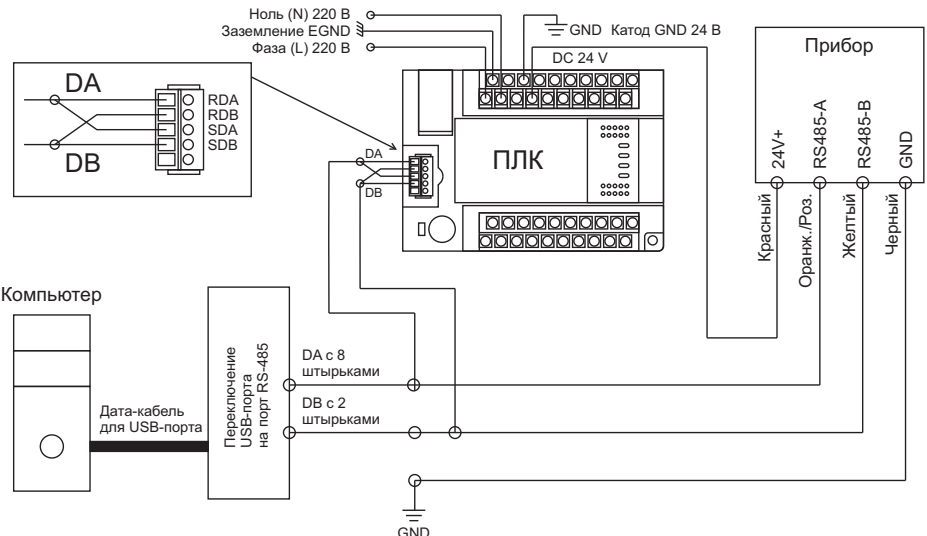

Катод постоянного тока

Значение штыревого контакта RS485 разъема D-Sub

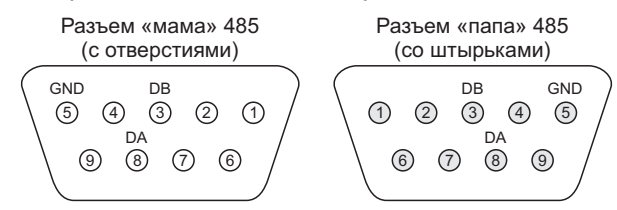

**Примечание 2:** спецификации различных производителей могут отличаться.

## **6.6 Сетевое подключение через порт RS485**

Пример и пояснение: на изображении ниже представлен способ полудуплексной связи через RS485 посредством сетевого подключения компьютера и нескольких приборов. Все приборы объединены в общую шину. Из-за ограничений в адресе их общее количество не должно превышать 64.

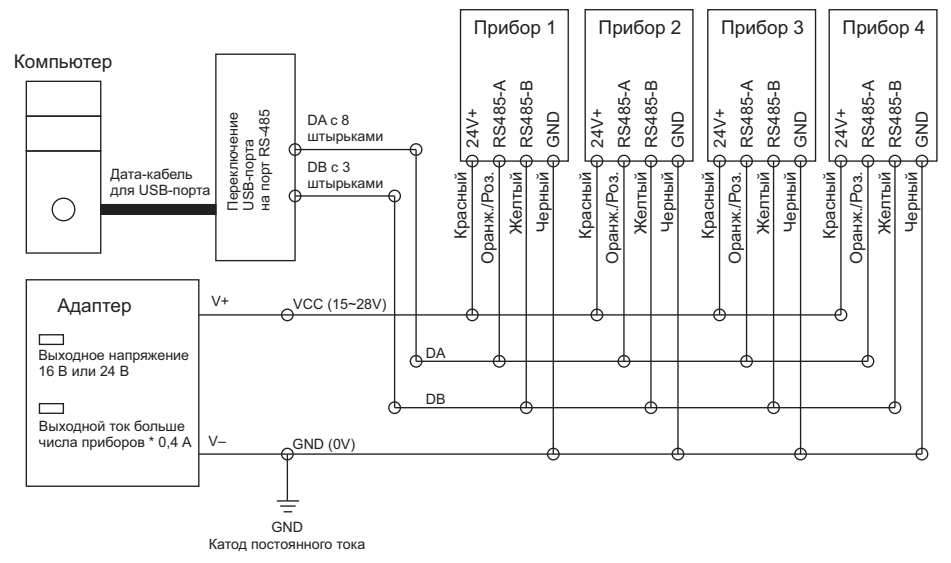

**Примечание:** каждый из приборов может быть подключен к отдельному адаптеру питания, также можно организовать подключение всех приборов к одному и тому же адаптеру питания.

# **7. Протокол связи (MODBUS RTU)**

## **7.1 Формат передачи данных**

Формат по умолчанию: Скорость передачи данных: 9600; Битность данных: 8; Стоповый-бит: 1; Бит четности: N. Эти и прочие параметры могут быть заданы в соответствии с пунктом 5.2.2 (настройка формата передачи данных).

# **7.2 Порт RS485**

При сетевом подключении приборов через RS485 для каждого из подчиненных устройств необходимо задать уникальный адрес. Получив требуемые данные, прибор не отправляет их автоматически - для отправки требуется команда от хоста.

#### **7.3 Порт RS232**

Получив требуемые данные, порт автоматически передает их в следующем формате:

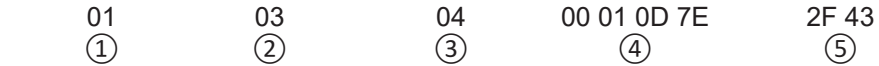

 $(1)$  01 означает, что адрес подчиненной ЭВМ равен 1, в системе используются только значения 1–64, остальные адреса резервируются.

② 03 — это код функции чтения, обозначающий регистр считывания данных.

③ 04 — это 4 байта возвращаемых данных.

 $\overline{4}$ ) Дальность = 0×00010d7e (шестнадцатеричная система) = 68990 (десятеричная система); это означает, что измеренная дальность равна 6,8990 м

⑤ Область проверки ошибок, позволяющая хосту и терминалу проверить наличие ошибок в процессе передачи, занимает 2 байта.

# **7.4 Таблицы функционального регистра (16-разрядный)**

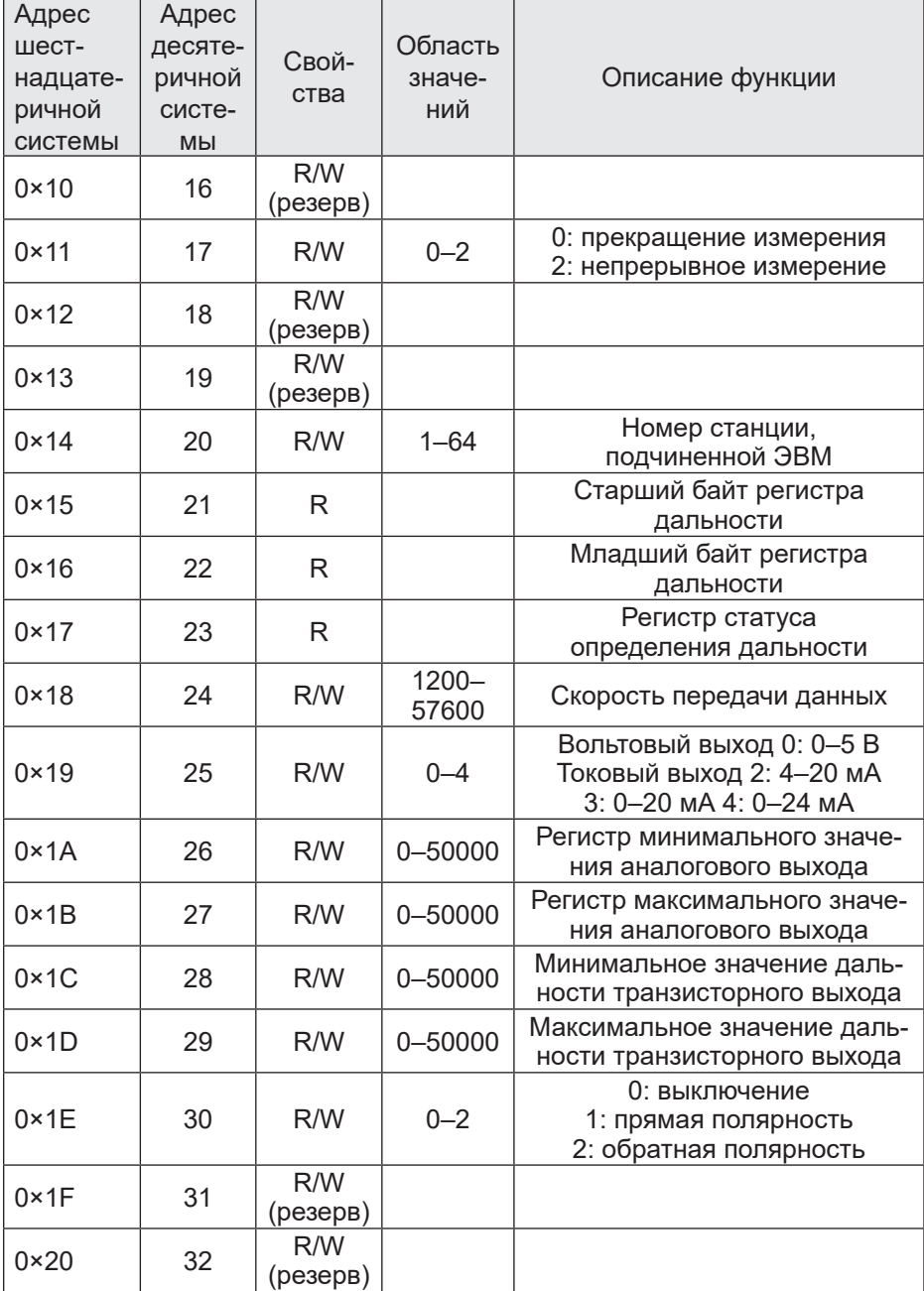

## **8. Монтажные размеры**

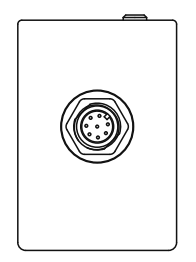

(сторона с разъемом)

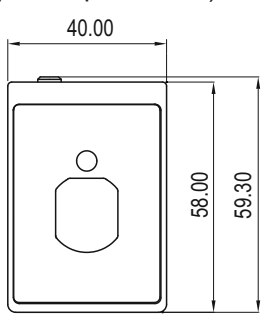

(сторона с лазерным излучателем и приемником лазерного излучения)

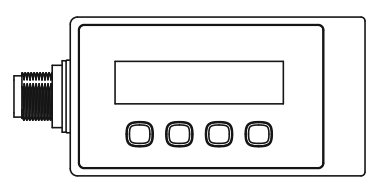

(вид прибора сверху)

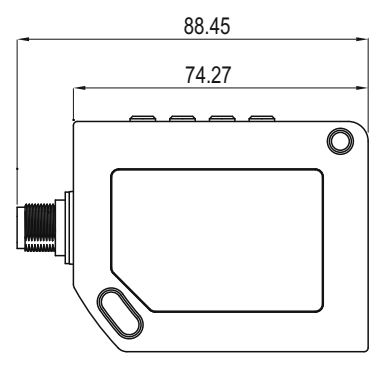

(вид прибора сбоку)

EAD

## **www.rgk-tools.com**